# Veritas Storage Foundation<sup>™</sup> Installation Guide

Linux for IBM System p

5.0

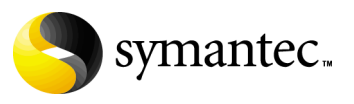

## Veritas Storage Foundation Installation Guide

Copyright © 2007 Symantec Corporation. All rights reserved.

Storage Foundation 5.0

Symantec, the Symantec logo, Veritas and Veritas Storage Foundation are trademarks or registered trademarks of Symantec Corporation or its affiliates in the U.S. and other countries. Other names may be trademarks of their respective owners.

The product described in this document is distributed under licenses restricting its use, copying, distribution, and decompilation/reverse engineering. No part of this document may be reproduced in any form by any means without prior written authorization of Symantec Corporation and its licensors, if any.

THIS DOCUMENTATION IS PROVIDED "AS IS" AND ALL EXPRESS OR IMPLIED CONDITIONS, REPRESENTATIONS AND WARRANTIES, INCLUDING ANY IMPLIED WARRANTY OF MERCHANTABILITY, FITNESS FOR A PARTICULAR PURPOSE OR NON-INFRINGEMENT, ARE DISCLAIMED, EXCEPT TO THE EXTENT THAT SUCH DISCLAIMERS ARE HELD TO BE LEGALLY INVALID, SYMANTEC CORPORATION SHALL NOT BE LIABLE FOR INCIDENTAL OR CONSEQUENTIAL DAMAGES IN CONNECTION WITH THE FURNISHING PERFORMANCE, OR USE OF THIS DOCUMENTATION. THE INFORMATION CONTAINED IN THIS DOCUMENTATION IS SUBJECT TO CHANGE WITHOUT NOTICE.

The Licensed Software and Documentation are deemed to be "commercial computer software" and "commercial computer software documentation" as defined in FAR Sections 12.212 and DFARS Section 227.7202.

VERITAS Software Corporation 20330 Stevens Creek Blvd. Cupertino, CA 95014 [www.symantec.com](http://www.symantec.com) 

## Third-party legal notices

Third-party software may be recommended, distributed, embedded, or bundled with this Symantec product. Such third-party software is licensed separately by its copyright holder. All third-party copyrights associated with this product are listed in the accompanying release notes.

Linux is a registered trademark of Linus Torvalds.

#### Licensing and registration

Veritas Volume Manager is a licensed product. See the Veritas Storage Foundation Installation Guide for license installation instructions.

### Technical support

For technical assistance, visit [http://www.symantec.com/enterprise/support/assistance\\_care.jsp](http://www.symantec.com/enterprise/support/assistance_care.jsp
) 

and select phone or email support. Use the Knowledge Base search feature to access resources such as TechNotes, product alerts, software downloads, hardware compatibility lists, and our customer email notification service.

# **Contents**

### Chapter 1 Preinstallation instructions [Veritas Storage Foundation product suites ....................................................... 8](#page-7-0)  [General installation requirements ...................................................................... 8](#page-7-1)  [Centralized management considerations .................................................. 8](#page-7-2)  [Symantec product licensing ......................................................................... 9](#page-8-0)  [Supported Linux operating systems ........................................................... 9](#page-8-1)  [Preinstallation instructions ...............................................................................10](#page-9-0)  [Required disk space .....................................................................................11](#page-10-0) [Required memory ........................................................................................11](#page-10-1)  [System disk check ........................................................................................11](#page-10-2)  [Prerequisites for remote and cluster installation and uninstallation .11](#page-10-3)  [Release Notes ................................................................................................12](#page-11-0) [Persistent network interface names on SUSE clusters ..................................12](#page-11-1) [Accessing Storage Foundation commands ......................................................12](#page-11-2)  [Accessing manual pages and documentation directories .............................13](#page-12-0)  [Chapter 2 Installing the Veritas Storage Foundation software](#page-14-0)  [Installation requirements ...................................................................................16](#page-15-0)  [About mapping services and performance statistics for databases ....16](#page-15-1)  [About the operating system .......................................................................16](#page-15-2)  [Installing the product .........................................................................................16](#page-15-3)  [Configuring Storage Foundation on a cluster .........................................18](#page-17-0)  [Completing the installation procedure .....................................................22](#page-21-0)  [Verifying the Veritas Storage Foundation installation .................................24](#page-23-0)  [Checking Volume Manager processes ......................................................25](#page-24-0)  [Checking cluster operation ........................................................................25](#page-24-1)  [Veritas Enterprise Administrator \(VEA\) ..................................................27](#page-26-0)  [Installing the VEA client on a Microsoft Windows system ...................28](#page-27-0)  [Starting and stopping the VEA server ......................................................29](#page-28-0)  [Using the VEA client to administer local and remote systems .............29](#page-28-1)  [Configuring Veritas Volume Manager ..............................................................29](#page-28-2)  [Enabling Intelligent Storage Provisioning \(ISP\) .....................................30](#page-29-0)  [Loading and unloading the file system module ..............................................30](#page-29-1)

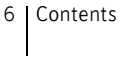

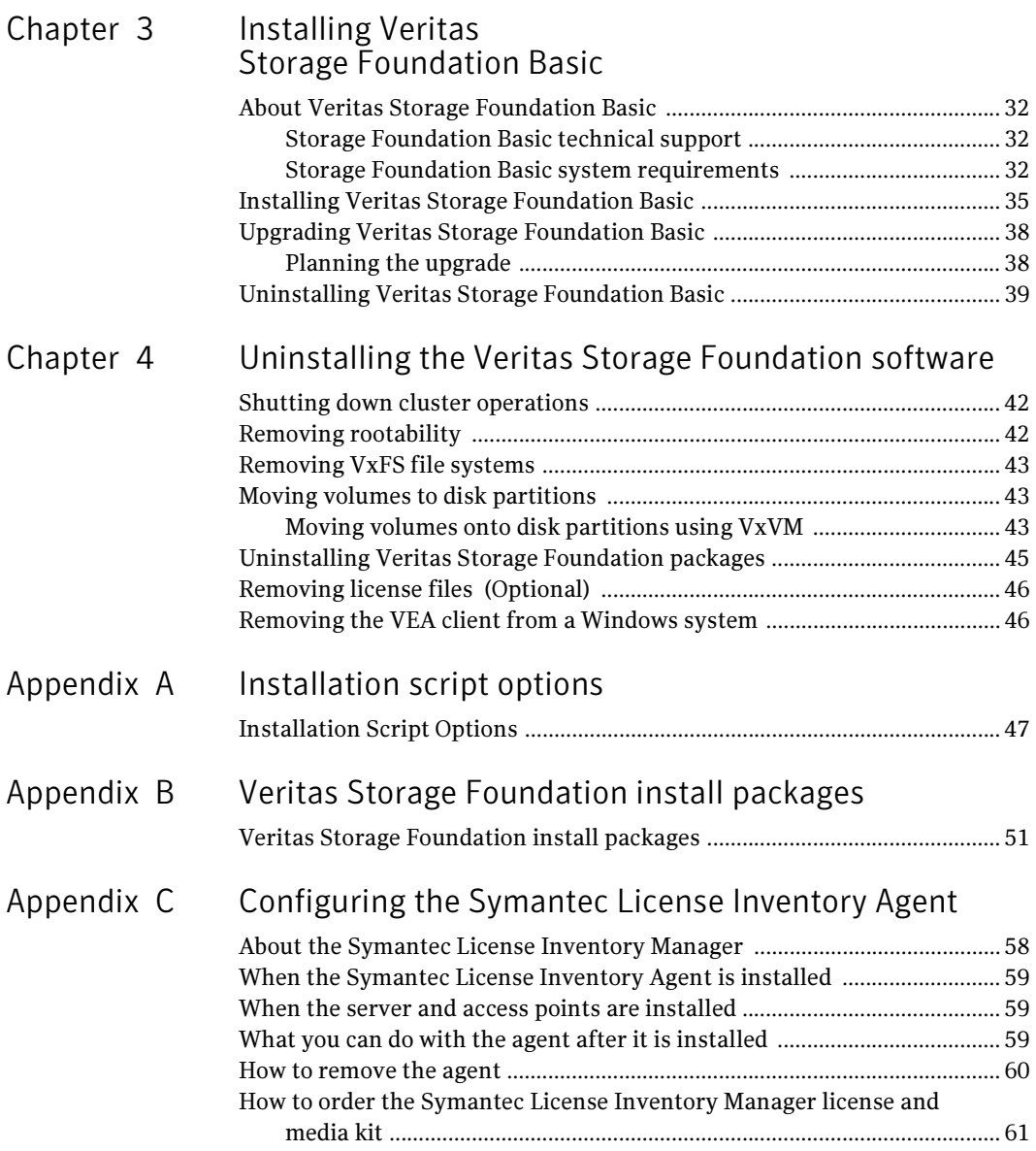

# Chapter

# <span id="page-6-1"></span><span id="page-6-0"></span>Preinstallation instructions

Topics covered in this chapter include:

- ["Veritas Storage Foundation product suites" on page 8](#page-7-0)
- "General installation requirements" on page 8
- "Preinstallation instructions" on page 10
- ["Persistent network interface names on SUSE clusters" on page 12](#page-11-1)
- ["Accessing Storage Foundation commands" on page 12](#page-11-2)
- "Accessing manual pages and documentation directories" on page 13

Follow the preinstallation instructions outlined in this chapter if you are installing one of the following Veritas Storage Foundation products by Symantec:

- VERITAS Storage Foundation (Basic, Standard, and Standard HA)
- VERITAS Storage Foundation for Sybase (Standard)

Note: If you are installing Veritas Volume Replicator, see the Veritas Volume Replicator Installation Guide on the product disc. The Veritas Volume Replicator Installation Guide explains how to install the product and directs you to the Veritas Volume Replicator documentation.

Review the information in these sections and make any changes that are required to your system before you install Veritas Storage Foundation or Veritas Storage Foundation for Sybase.

# <span id="page-7-0"></span>Veritas Storage Foundation product suites

The following table lists the Symantec products and optionally licensed features available with each Veritas Storage Foundation product suite.

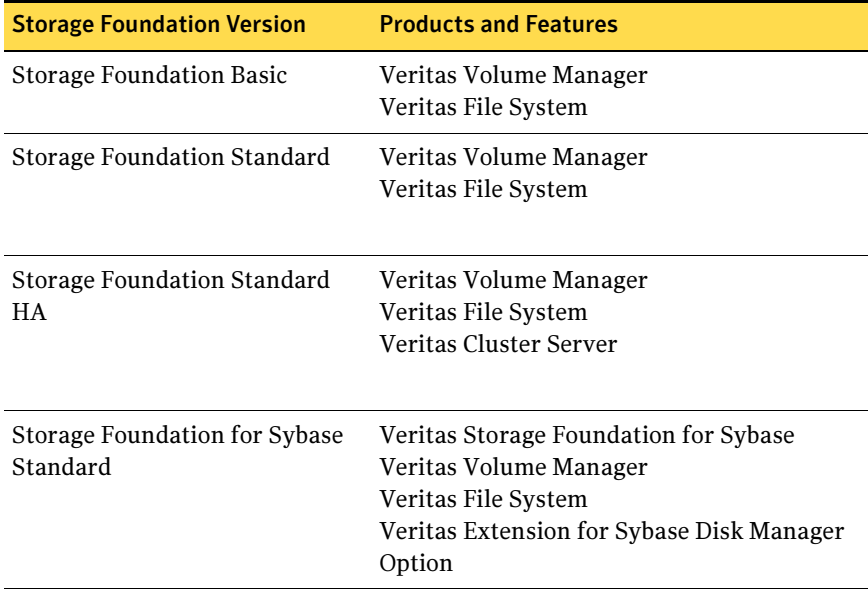

## <span id="page-7-1"></span>General installation requirements

Before installing Veritas Storage Foundation, read the following sections to make sure you understand and comply with the basic requirements of the software.

## <span id="page-7-2"></span>Centralized management considerations

Veritas Storage Foundation Management Server by Symantec ties together the Storage Foundation product offerings to ensure that the hosts in your data center use storage as efficiently as possible. You can use it to centrally monitor, visualize, and manage Storage Foundation hosts and generate reports about the hosts and the storage resources they consume.

The central console seamlessly integrates a wide range of management tasks like monitoring and reporting.

SF Management Server also offers customizable policy-based management that helps you automate:

- notification
- recovery
- other user-definable actions

SF Management Server is not available on the Storage Foundation and High Availability Solutions release and must be obtained separately. For information on ordering SF Management Server, visit:

http://www.symantec.com/enterprise/sfms

## <span id="page-8-0"></span>Symantec product licensing

This product includes a License Key certificate. The certificate specifies the product keys and the number of product licenses purchased. A single key lets you install the product on the number and type of systems for which you purchased the license. A key may enable the operation of more products than are specified on the certificate; however, you are legally limited to the number of product licenses purchased.

The product installation procedure describes how to activate the key. If you encounter problems while licensing this product, visit the Symantec licensing support website at:

#### <http://www.veritas.com/buy/vLicense/vLicenseHome.jhtml>

The VRTSvlic package enables product licensing. After the VRTSvlic is installed, the following commands and their manual pages are available on the system:

vxlicinst Installs a license key for a Symantec product vxlicrep Displays currently installed licenses vxlictest Retrieves features and their descriptions encoded in a license key

Even though other products are included on the enclosed software discs, you can only install the Symantec software products for which you have purchased a license.

## <span id="page-8-2"></span><span id="page-8-1"></span>Supported Linux operating systems

The Veritas 5.0 release operates on the following operating systems and hardware:

■ Red Hat Enterprise Linux 4 (RHEL 4) with Update 3 or 4 (2.6.9-34, 42 kernels) on IBM System p (ppc64). Later updates of RHEL4 are supported provided that Red Hat maintains kernel application binary interface (kABI) compatibility.

■ SUSE Linux Enterprise Server 9 (SLES 9) with SP3 (2.6.5-7.244, 252, 276 kernels) on IBM System p (ppc64).

Note: If your system is running an older version of either Red Hat Enterprise Linux or SUSE Linux Enterprise Server, you must upgrade it before attempting to install the Veritas Storage Foundation software. Consult the Red Hat or SUSE documentation for more information on upgrading or reinstalling your system.

Read the following Veritas Technical Support TechNote for the latest information on updates, patches, and software issues regarding this release:

<http://support.veritas.com/docs/277033>

## <span id="page-9-0"></span>Preinstallation instructions

Review the following items and make any appropriate changes before you install the Veritas Storage Foundation software:

Review the Veritas Storage Foundation Release Notes, sf\_notes.pdf located on the Veritas software disc under the storage\_foundation/ release\_notes directory.

Because product release notes and installation guides are not installed by any packages, Veritas recommends that you copy them from the software disc to the /opt/VRTS/docs directory so that they are available for future reference.

- The VRTSspt package provides a group of tools for troubleshooting a system and collecting information on its configuration. The tools can gather Veritas File System and Veritas Volume Manager metadata information and establish various benchmarks to measure file system and volume manager performance. The tools are not required for operation of any Veritas product, and they may adversely impact system performance if not used correctly. Veritas provides these tools to analyze systems if you suspect that there are performance problems. The tools should be used only under the direction of a Veritas Technical Support Engineer.
- To enable Storage Foundation features, obtain a license key. You will be asked to enter your license keys during the installation process. [See "Symantec product licensing" on page 9.](#page-8-0)

## <span id="page-10-0"></span>Required disk space

Before installing any of the Veritas Storage Foundation products, confirm that your system has enough free disk space. Use the "Perform a Preinstallation Check" (P) option of the product installer to determine whether there is sufficient space.

The following table shows the approximate disk space used by the Storage Foundation products for all (both the required and optional) packages:

|                                                         | Minimum space required<br>(without optional<br>packages) | <b>Maximum space required</b><br>(including all packages) |
|---------------------------------------------------------|----------------------------------------------------------|-----------------------------------------------------------|
| <b>Storage Foundation</b><br><b>Standard</b>            | 160MB                                                    | 280MB                                                     |
| <b>Storage Foundation</b><br><b>Standard HA</b>         | 320MB                                                    | 470MB                                                     |
| <b>Storage Foundation for</b><br><b>Sybase Standard</b> | 650MB                                                    | 700MB                                                     |

Table 1-1 Required disk space

### <span id="page-10-1"></span>Required memory

A minimum of 1 GB of memory is required.

## <span id="page-10-2"></span>System disk check

Before installing Veritas Storage Foundation, run the fdisk -1 command and review the output to verify that all disks installed on the system are visible to the operating system and functioning correctly. Correct any problems before you install the Storage Foundation software.

## <span id="page-10-4"></span><span id="page-10-3"></span>Prerequisites for remote and cluster installation and uninstallation

Establishing communication between nodes is required to install Veritas software from a remote system, or to install and configure a cluster. The node from which the installation utility is run must have permissions to run  $rsh$ (remote shell) or ssh (secure shell) utilities as root on all cluster nodes or remote systems. Remote shell utilities on Linux are disabled by default.

See Veritas Storage Foundation and High Availability Solutions Getting Started Guide.

## <span id="page-11-0"></span>Release Notes

Read the Release Notes for all products included with this product. Portable Document Format (.pdf) versions of the Release Notes are included on the software disc in the storage foundation/release notes directory and on the documentation disc that came with your software.

Because product Release Notes are not installed by any packages, it is recommended that you copy them from the disc to the /opt/VRTS/docs directory on your system so that they are available for future reference.

# <span id="page-11-1"></span>Persistent network interface names on SUSE clusters

On SUSE systems, network interfaces can change their names following a reboot. To configure persistent network interface names, add a PERSISTENT\_NAME=ethX entry to the /etc/sysconfig/network/ifcfgeth-id-mac\_address network interface configuration file for each interface on each node of the cluster, where X and mac address correspond to the interface number and MAC address.

## <span id="page-11-2"></span>Accessing Storage Foundation commands

Symbolic links to all Storage Foundation command executables are installed in the /opt/VRTS/bin directory. Add the /opt/VRTS/bin directory to your PATH environment variable to access the commands.

Note: Specify /opt/VRTS/bin in your PATH after the path to the standard Linux commands. To invoke the VxFS-specific df, fsdb, ncheck, or umount commands, type the full path name: /opt/VRTS/bin/command.

Most of the commands used in the installation are in the /sbin or /usr/sbin directory. Add these directories to your PATH environment variable as shown below. For shells similar to the Bourne Shell (bash, ksh or sh), use the command:

# **PATH=/sbin:/usr/sbin:\$PATH; export PATH** 

For shells similar to the C Shell (csh or tcsh), use the command:

**% setenv PATH /sbin:/usr/sbin:\${PATH}** 

# <span id="page-12-0"></span>Accessing manual pages and documentation directories

Volume Manager manual pages are in the VRTSvmman package. Veritas File System manual pages are in the VRTSfsman package. Veritas Storage Foundation for DB2 manual pages are in the VRTSdb2ed package. Manual pages are installed in the /opt/VRTS/man directories. Set the path of your MANPATH environment variable to include /opt/VRTS/man.

If you are using a shell such as sh or bash, do the following:

\$ **MANPATH=\$MANPATH:/opt/VRTS/man; export MANPATH** 

If you are using a shell such as csh or tcsh, do the following:

% **setenv MANPATH \${MANPATH}:/opt/VRTS/man** 

On a Red Hat system, also include the  $1m$  manual page section in the list defined by your MANSECT environment variable.

If you are using a shell such as sh or bash, do the following:

\$ **MANSECT=\$MANSECT:1m; export MANSECT** 

If you are using a shell such as csh or tcsh, do the following:

% **setenv MANSECT \${MANSECT}:1m** 

Installation of the documentation packages copies PDF files into the /opt/ VRTS/docs directory.

**Note:** If you use the  $man(1)$  command to access manual pages, set LC\_ALL=C in your shell to ensure that they display correctly.

14 Preinstallation instructions

Accessing manual pages and documentation directories

Chapter

# <span id="page-14-1"></span><span id="page-14-0"></span>Installing the Veritas Storage Foundation software

Topics covered in this chapter include:

- "Installation requirements" on page 16
- ["Installing the product" on page 16](#page-15-3)
- ["Verifying the Veritas Storage Foundation installation" on page 24](#page-23-0)
- "Veritas Enterprise Administrator (VEA)" on page 27
- "Configuring Veritas Volume Manager" on page 29
- ["Loading and unloading the file system module" on page 30](#page-29-1)

This chapter provides an overview of the installation tasks for Veritas Storage Foundation and Veritas Storage Foundation for Sybase, and describes how to install the packages for the first time.

Note: Only users with superuser privileges can install and initialize Storage Foundation.

# <span id="page-15-0"></span>Installation requirements

Review the following Veritas software and operating system requirements before installing the product.

## <span id="page-15-1"></span>About mapping services and performance statistics for databases

- You must install Veritas Array Integration Layer (VAIL), Generic Array for Mapping Services by Symantec (VRTSgapms), and Veritas Mapping Services (VxMS) if you want to use deep mapping services and performance statistics for supported storage arrays.
- Install the EMC Solutions Enabler (SYMCLI) before you install VAIL. If you install Solutions Enabler after you install VAIL, rescan the EMC Symmetrix arrays so that they can be discovered. See the Veritas Storage Foundation Sybase Administrator's Guide.

## <span id="page-15-2"></span>About the operating system

If patches to the Linux operating system are required, the patches should be applied just prior to installing the Veritas products. Patches may be required to resolve Linux kernel, product performance, or other issues.

The system should be in a quiescent state before adding patches.

Note: See the product Release Notes for last minute information on patches that are required for Veritasor Linux.

## <span id="page-15-3"></span>Installing the product

The Veritas product installer is the recommended method to license and install the product. The installer also enables you to configure or uninstall the product, verify preinstallation requirements, and view the product's description.

At most points during an installation, you can type "b" ("back") to return to a previous section of the installation procedure. The **back** feature of the installation scripts is context-sensitive, so it returns to the beginning of a grouped section of questions. If an installation procedure hangs, use Control–c to stop and exit the program. There is a short delay before the script exits.

The following sample procedure is based on the installation of a Storage Foundation Standard HA cluster with two nodes: "host1" and "host2." If you are installing on standalone systems only, the cluster-configuration steps are

unnecessary, and these are indicated. Default responses are enclosed by parentheses. Press Return to accept defaults.

Note: The Veritas Storage Foundation for Databases products install similarly, with the additional inclusion of the database packages.

#### To install a Storage Foundation product

- 1 Log in as superuser.
- 2 Place the Veritas software disc into a DVD drive connected to your system.
- 3 After inserting the software disc, type the following command:

# **mount -o ro /dev/cdrom /mnt/cdrom** 

- 4 Move to the top-level directory on the disc:
	- # **cd /mnt/dvdrom**
- 5 From this directory, type the following command if you are installing on the local system only, or if you are using the secure shell (SSH) utilities to install on remote systems:

```
# ./installer
```
If you are using the remote shell (RSH) utilities to install on remote systems, additionally specify the -rsh option:

#### # **./installer -rsh**

The sample installation assumes that SSH is being used.

- 6 Enter **I** to install a product and press Return to begin.
- 7 When the list of available products is displayed, select the product you want to install and enter the corresponding number and press Return. The product installation begins automatically.
- 8 You are prompted to enter the systems names (in the following example, "host1" and "host2") on which the software is to be installed. Enter the system name or names and then press Return.

Enter the system names separated by spaces on which to install product\_name: **host1 host2** 

9 Enter the product license information.

```
Enter a product_name license key for host1: [?] XXXX-XXXX

-XXXX-XXXX-XXXX-XXXX-X
XXXX-XXXX-XXXX-XXXX-XXXX-XXXX-X successfully registered on

host1
Do you want to enter another license key for host1? [y,n,q,?] 
(n)Enter a product_name license key for host2: [?] XXXX-XXXX

-XXXX-XXXX-XXXX-XXXX-X
```
XXXX-XXXX-XXXX-XXXX-XXXX-XXXX-X successfully registered on  $h \circ f$ ? Do you want to enter another license key for host2?  $[y,n,q,?)$ (n)

Enter **n** if you have no further license keys to add for a system. You are then prompted to enter the keys for the next system.

Note: Each system requires a product license before installation. License keys for additional product features should also be added at this time.

10 You can choose to either install only required packages or all packages. Each option displays the disk space required for installation. Select which option you want to install and press Return. For example, you should see output similar to the following:

> SF can be installed without optional filesets to conserve diskspace. Additional filesets are typically installed to simplify future upgrades.

- 1) Required Veritas Storage Foundation filesets 320 MB required
- 2) All Veritas Storage Foundation filesets 420 MB required

```
Select the filesets to be installed on all systems? [1-
2,q,?] (2)
```
- 11 Reboot the system.
- 12 If you are installing on a cluster, you must configure the cluster. See ["Configuring Storage Foundation on a cluster" on page 18](#page-17-0). If you are not installing on a cluster, you can complete the installation procedure. See ["Completing the installation procedure" on page 22](#page-21-0).

<span id="page-17-0"></span>Configuring Storage Foundation on a cluster

Note: The procedure in this section is only relevant if you are installing an HA version of the Storage Foundation software.

As the installation and configuration procedure continues, a message displays notifying you that configuring the Storage Foundation product at this point in the installation procedure is optional.

#### To configure Storage Foundation on a cluster

- 1 To invoke the common installer, run the installer command on the disc as shown in this example:
	- # **cd /dvdrom**
	- # **./installer**
- 2 At the product status page, enter **C** for the Configure an Installed Product and press Return. The product installer is displayed.
- 3 You are prompted to enter the system names (in the following example, "host1" and "host2") on which the software is to be installed. Enter the system name or names and then press Return.

Enter the system names separated by spaces on which to install product\_name: **host1 host2** 

4 At the following prompt, enter **y** or press Return to configure the Storage Foundation product.

> Are you ready to configure product\_name? [y,n,q] (y) **y**  You have a VCS license and you are installing product\_name HA.

5 When prompted to configure VCS, enter **y** to configure VCS on these systems.

> Do you want to configure VCS on these systems at this time? [y,n,q] (y) **y**

6 Enter the unique cluster name and Cluster ID number.

Enter the unique cluster name: [?] **vcs\_cluster2**  Enter the unique Cluster ID number between 0-65535: [b,?] **76** 

The installer discovers the NICs available on the first system and reports them:

Discovering NICs on host1 ...discovered en0 en1 en2

#### 7 Enter private heartbeat NIC information for each host.

Enter the NIC for the first private heartbeat link on host1: [b,?] **eth1**  Would you like to configure a second private heartbeat link? [y,n,q,b,?] (y) **y**  Enter the NIC for the second private heartbeat link on host1: [b,?] **ethn2** Would you like to configure a third private heartbeat link? [y,n,q,b,?] (n) **n**  Do you want to configure an additional low priority heartbeat link? [y,n,q,b,?] (n) **n**  Are you using the same NICs for private heartbeat links on all systems? [y,n,q,b,?] (y) **y** 

Note: When answering **y**, be sure that the same NICs are available on each system; the installer does not verify this.

Notice that in this example, en0 is not selected for use as a private heartbeat NIC because it already in use as the public network interface. The default responses are chosen.

8 A summary of the information you entered is given. When prompted, confirm that the information is correct.

```
Is this information correct? [v,n,q] (y)
If the information is correct, press Return. If the information is not correct, 
enter n. The installer prompts you to enter the information again.
```
9 When prompted to configure the product to use Veritas Security Services, enter **y** or **n** to configure.

Note: Before configuring a cluster to operate using Veritas Security Services, another system must already have Veritas Security Services installed and be operating as a Root Broker. Refer to the Veritas Cluster Server Installation Guide for more information on configuring a VxSS Root Broker.

```
Would you like to configure product_name to use Veritas

Security 
Services? [y,n,q] (n) n
```
10 A message displays notifying you of the information required to add users. When prompted, set the user name and /or password for the Administrator.

> Do you want to set the username and/or password for the Admin user (default username = 'admin', password='password')? [y,n,q] (n)

11 Enter **n** if you want to decline. If you enter **y**, you are prompted to change the password. You are prompted to add another user to the cluster.

Do you want to add another user to the cluster?  $[y,n,q]$   $(y)$ 

12 Enter **n** if you want to decline, enter **y** if you want to add another user. You are prompted to verify the user.

Is this information correct?  $[y,n,q]$   $(y)$ 

Enter **y** or **n** to verify if this information is correct.

13 You are prompted to configure the cluster management console. Enter **y** or **n**  to configure the cluster management console.

> Do you want to configure the Cluster Management Console [y,n,q] (n) **y**

14 Enter the NIC for the Cluster Manager (Web Console), then confirm whether the NIC is to be the public NIC used by all systems.

```
Enter the NIC for Cluster Manager (Web Console) to use on

host1: [b,?] (hme0)
Is hme0 to be the public NIC used by all systems [y,n,q,b,?](y)
```
- 15 Enter the Virtual IP address for Cluster Manager.
- 16 You are prompted to verify the information.

Is this information correct?  $[y,n,q]$   $(y)$ 

Enter **y** or **n** to verify if this information is correct.

17 You are prompted to configure the cluster connector. Enter **y** or **n** to configure the cluster connector.

Do you want to configure the cluster connector  $[y,n,q]$  (n)

- 18 When prompted to configure SMTP notification, enter **y** or **n** to configure. Do you want to configure SMTP notification?  $[y,n,q]$  (y)
- 19 When prompted to configure SNMP notification, enter **y** or **n** to configure. Do you want to configure SNMP notification? [y,n,q] (y)
- 20 When prompted to set up the default disk group for each system, enter **y** to set up the disk group for each system.

Do you want to set up a default disk group for each system? [y,n,q,?] (y)

21 You are prompted to enter the fully qualified host name of system host1. Enter **y** for the host1.domain name.

> Is the fully qualified hostname of system "host1" = "host1.domain\_name"? [y,n,q] (y)

22 You are prompted to enter the fully qualified host name of system host1. Enter **y** for the host2.domain name.

> Is the fully qualified hostname of system "host2" = "host2.domain\_name"? [y,n,q] (y)

23 You are prompted to enable Storage Foundation Management Server Management.

> Enable Storage Foundation Management Server Management? [y,n,q] (y)

**24** Enter **y** to enable Storage Foundation Management Server Management. You are prompted to start Storage Foundation.

Do you want to start Veritas Storage Foundation processes now? [y,n,q] (y) . . . Startup completed successfully on all systems You declined to set up the name of the default disk group for

host1.

You declined to set up the name of the default disk group for host2.

Installation log files, summary file, and response file are saved at:

/opt/VRTS/install/logs/installsf-7ai12i

When installsf installs software, some software may be applied rather than committed. It is the responsibility of the system administrator to commit the software, which can be performed later with the -c option of the installp command.

25 Proceed to ["Completing the installation procedure."](#page-21-0) 

## <span id="page-21-0"></span>Completing the installation procedure

At this point in the installation and configuration procedure, the utility begins to install the packages on one node and copy them to any other specified nodes. The following sample output is for a Storage Foundation Standard HA installation.

#### To complete the installation procedure

- 1 If you are completing the installation procedure in a cluster configuration, skip this step. If you are completing the installation procedure on a standalone configuration, invoke the common installer, run the installer command on the disc as shown in this example:
	- # **cd /dvdrom**
	- # **./installer**

At the product status page, enter **C** for the Configure an Installed Product and press Return. The product installer is displayed.

2 As the utility continues the procedure, you are prompted to choose whether to install on all systems simultaneously. Enter **y** or press Return to accept simultaneous installation.

```
Would you like to install product name on
all systems simultaneously? [y,n,q,?] (y) y
```
- 3 A message displays notifying you of successful installation. Press Return to continue.
- 4 A message displays describing the VxVM enclosure-based naming scheme and showing which nodes are eligible. When prompted to configure this feature, enter n if you want to decline. If required, you can use the vxdiskadm command or the Veritas Enterprise Administrator to configure this feature after installation.

See the vxdiskadm(1M) manual page and the "Administering Disks" chapter of the Veritas Volume Manager Administrator's Guide for more information.

- 5 If you are installing an HA version of the product, a message displays indicating the VCS configuration files are being created and copied. Press Return to continue.
- 6 A message displays indicating which systems can be started and on the systems that VxVM selects as targets.
- 7 Press Return to continue. If you are installing an HA version of the product, a message displays notifying you that Cluster Server is starting. This message also contains information about configuring a default disk group.
- 8 You are now given the option of specifying the name of a default disk group that is to be assumed by Veritas Volume Manager commands if a disk group is not otherwise specified.

Do you want to set up the default disk group for each system? [y,n,q,?] (y) **n** 

Enter n if you do not want to specify the name of the default disk group at this time. You can set the name of the default disk group after installation by running the vxdctl defaultdg *diskgroup* command on a system. See the vxdctl(1M) manual page and the "Creating and administering disk groups" chapter of the Veritas Volume Manager Administrator's Guide for more information.

Note: If you specify the name of a default disk group, this step does not create the disk group. After installation, you can use menu item 1 in the vxdiskadm utility or the Veritas Enterprise Administrator to create the disk group.

9 If you have a VVR license installed, the next phase concerns configuration of VVR:

Do you want to change any of the VVR ports ... [y, n, q]

- 10 If you have a VVR license installed, you are now asked questions regarding the frequency of VVR statistics collection.
- 11 The next phase of the configuration procedure consists of setting up a centrally managed host:

```
Enable Centralized Management? [y,n,q] 
If you select to enable centralized management, you are asked a series of 
questions relating to the names of the systems that are to be managed.
```
12 Finally, you are asked whether you want to start the Storage Foundation processes on the target systems.

Do you want to start Veritas Storage Foundation processes now? [y,n,q,?] (y) **y**  Enter y to start the processes on each of the systems.

Note: If you attempt to install the Veritas software on an unsupported kernel, an error such as the following is displayed when an attempt is made to start the modules:

ERROR: No appropriate modules found. Error in loading module "vxdmp".

This message is also listed in the log file,  $/etc/vx/$ .cpi vm rpm msg. You must upgrade your system to a supported kernel version.

See ["Supported Linux operating systems" on page 9](#page-8-2).

13 A message displays notifying you of a successful installation and the locations of the /opt/VRTS/install files.

Installation log files, summary file, and response file are saved at:

/opt/VRTS/install/logs/installsf-xSY2LZ

Note: Do not remove the log files until the Veritas products are working properly on your system. Technical Support will need these log files for debugging purposes.

14 After you complete the installation procedure, review important details about initializing (where required), setting up, and using the Veritas software shipped with Veritas Storage Foundation.

## <span id="page-23-0"></span>Verifying the Veritas Storage Foundation installation

After installation is complete, you can perform the following checks to verify that the systems are operating correctly:

- [Checking Volume Manager processes](#page-24-0)
- [Checking cluster operation](#page-24-1)

# <span id="page-24-0"></span>Checking Volume Manager processes

#### To confirm that key Volume Manager processes are running

Type the following command:

#### # **ps -e | grep vx**

Entries for the vxiod, vxconfigd, vxnotify, vxrelocd, vxsmf, vxpal, vxcached and vxconfigbackupd processes should appear in the output from this command. If you disable hot-relocation, the vxrelocd and vxnotify processes are not displayed.

<span id="page-24-1"></span>Checking cluster operation You need to check cluster operaton only if you installed and configured an HA version of the Storage Foundation software.

#### To verify that the cluster is operating

- ◆ Type the following command on any node:
	- # **hastatus -summary**

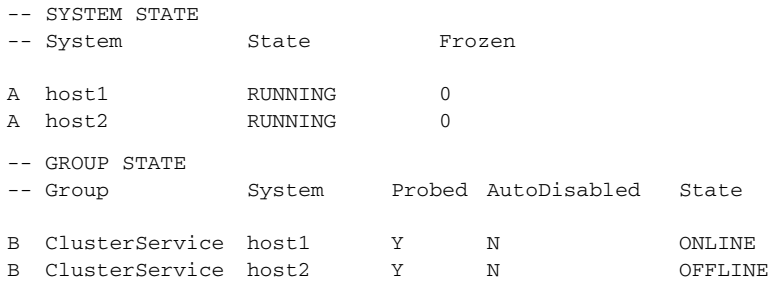

Identify the system state of each node in the output of this command. If the value is RUNNING for all the nodes, VCS is successfully installed and running.

Refer to the hastatus(1M) manual page and the Veritas Cluster Server User's Guide for more information on system states and state transitions.

### About Low Latency Transport

The file  $11$ thosts $(4)$  is a database containing one entry per node that links the Low Latency Transport (LLT) system ID (in the first column) with the LLT host name. This file is identical on each cluster node.

Based on the sample installation, the file /etc/llthosts contains the entries:

- 0 host1
- 1 host2

The file  $11t \cdot tab(1M)$  contains information derived from the installation and used by the utility lltconfig(1M). After installation, this file lists the network links that correspond to the specific node.

The first line identifies the node. The second line identifies the cluster, based on the cluster ID entered during installation. The next two lines, beginning with the link command, identify the two network cards used by the LLT protocol.

See the littab(4) manual page for details on how to modify the LLT configuration. The manual page describes ordering the directives in the llttab file.

#### **Verifying LLT**

Verifying LLT Use the lltstat command to verify that LLT links are active for each system in the cluster.

#### To verify that links are active for LLT

Use the litstat  $-$ n as follows:

```
# lltstat -n
```
With LLT configured correctly, the output of lltstat -n shows all of the nodes in the cluster and two links for each node. If the output shows otherwise, type lltstat -nvv | more on any node to view additional information about LLT.

#### To obtain LLT port information

Use the litstat  $-p$  command as follows:

```
# lltstat -p
```
### About Group Membership and Atomic Broadcast

After installation, the file /etc/gabtab contains a gabconfig(1M) command that configures the Group Membership and Atomic Broadcast (GAB) driver.

The file /etc/gabtab contains a line that resembles:

```
/sbin/qabconfiq -c -nN
```
where the  $-c$  option configures the driver and  $-nN$  specifies the cluster will not be formed until at least  $N$  nodes are ready. The variable  $N$  represents the number of cluster nodes.

### Verifying GAB

To verify that GAB is operating

Type the following command on each system:

```
# /sbin/gabconfig -a
```
If GAB is operating, the following GAB port membership information is returned:

```
GAB Port Memberships
===================================
Port a gen a36e0003 membership 01
Port h gen fd570002 membership 01
```
Port a indicates that GAB is communicating, gen a36e0003 is a randomly generated number, and membership 01 indicates that nodes 0 and 1 are connected.

Port h indicates that VCS is started, gen fd570002 is a randomly generated number, and membership 01 indicates that nodes 0 and 1 are both running VCS.

If GAB is not operating, no GAB port membership information is returned:

```
GAB Port Memberships
```
===================================

If only one network is connected, the following GAB port membership information is returned:

```
GAB Port Memberships

===================================
Port a gen a36e0003 membership 01
Port a gen a36e0003 jeopardy 1
Port h gen fd570002 membership 01

Port h gen fd570002 jeopardy 1
```
For more information on GAB, including descriptions of ports, refer to the Veritas Cluster Server User's Guide.

### <span id="page-26-0"></span>Veritas Enterprise Administrator (VEA)

The Veritas Enterprise Administrator (VEA) is the graphical administrative interface for configuring shared storage devices. VEA simplifies administrative tasks, such as mounting and unmounting file systems, creating and removing storage checkpoints, enabling and disabling change log, and many others. For basic information on running the VEA, refer to Veritas Enterprise Administrator (VEA 500 Series) Getting Started. For a complete list of administrative tasks and their instructions, see the online help that is available from within the VEA.

The VEA server package, VRTSob, is installed by the installation script on all nodes that are to be administered. The VRTSobgui package contains the VEA client Graphical User Interface (GUI) program, which may also be installed on one or more of these nodes, or on a separate system that can be used to administer both these and other nodes. A version of the VEA client package is also provided that can be installed and run on a Microsoft Windows<sup>®</sup> system.

[See "Installing the VEA client on a Microsoft Windows system" on page 28.](#page-27-0) 

## <span id="page-27-0"></span>Installing the VEA client on a Microsoft Windows system

The VEA client package (\windows\VRTSobgui.msi) for Windows systems may be used to access servers running Veritas Storage Foundation software and the VEA service on Linux. This package can be installed on Windows NT<sup>®</sup>, Windows XP, Windows 2003, Windows 2000, Windows ME, Windows 98 and Windows 95 machines.

To install and run the VEA client, your system must conform to the following specifications:

- Windows Installer 2.0 or later must be present. For information about upgrading Windows Installer, visit <http://www.microsoft.com>. For Windows NT 4.0, it is also recommended that you use Windows NT 4.0 Service Pack 6.
- Java Runtime Environment (JRE) version 1.5.0\_01.
- 100MHz Pentium with 256MB memory or higher specification.
- 22MB available disk space.

Note: Microsoft Installer is required to install the VRTSobgui.msi package. You can get this product from the Microsoft website if it is not already installed on your system.

Before you install VEA on a Windows system, you must uninstall any existing Veritas Volume Manager Storage Administrator (VMSA) packages and remove the old setup.exe from that machine. Only one VEA package can be installed on a Windows machine at a time.

#### To install the VEA GUI on a Windows system

- 1 Log in as administrator.
- 2 Insert the disc containing the Veritas software in the DVD-ROM drive
- 3 Using Windows Explorer or a DOS Command window, change directory to \windows\VRTSobgui.msi and execute the VRTSobgui.msi program with Windows Installer.
- 4 Follow the instructions presented by the VRTSobgui.msi program.
- 5 After installation is complete, ensure environment changes made during installation take effect as follows:
	- For Windows NT, Windows 2000, Windows 2003 or Windows XP, log out and then log back in.
	- For Windows ME, Windows 98 or Windows 95, restart the computer.

## <span id="page-28-0"></span>Starting and stopping the VEA server

Note: The VEA server is automatically started when you reboot your system.

To check the state of the VEA server, enter:

**# /opt/VRTSob/bin/vxsvcctrl status** 

To start the VEA service, enter:

**# /opt/VRTSob/bin/vxsvcctrl start** 

To stop the VEA server, enter:

**# /opt/VRTSob/bin/vxsvcctrl stop** 

## <span id="page-28-1"></span>Using the VEA client to administer local and remote systems

Users with appropriate privileges can use the VEA client to administer a local or remote machine. VERITAS Volume Manager and the VEA server must be installed, and the VxVM configuration daemon, vxconfigd, and the VEA server daemon, vxsvc, must be running on the machine to be administered.

To use the VEA client GUI provided with this release to administer Veritas software on other platforms, you must upgrade those systems to at least the following releases:

- AIX requires Veritas Storage Foundation 3.2.2 or later
- HP-UX requires Veritas Volume Manager 3.5 Update 2 or later
- Linux requires Veritas Storage Solutions 2.2 or later
- Solaris requires Veritas Storage Foundation 3.5 MP2 or later

To use the VEA client on Linux to administer the local system, type: # **/opt/VRTSob/bin/vea** 

To use the VEA client on Linux to administer a remote system, type:

# **/opt/VRTSob/bin/vea -host remote\_system -user username** \ **-password** password

To use the VEA client on Windows to administer a *remote* system, select **Start** > Programs > Veritas Enterprise Administrator > Veritas Enterprise Administrator.

## <span id="page-28-2"></span>Configuring Veritas Volume Manager

For information on setting up VxVM disk groups and volumes after installation, see "Configuring Veritas Volume Manager" in the Veritas Volume Manager Administrator's Guide.

## <span id="page-29-0"></span>Enabling Intelligent Storage Provisioning (ISP)

If you load the allocator provider package (VRTSalloc) after installation, enter the following commands to restart the VEA service and enable the Intelligent Storage Provisioning (ISP) feature:

# **/opt/VRTS/bin/vxsvcctrl stop** 

# **/opt/VRTS/bin/vxsvcctrl start** 

## <span id="page-29-1"></span>Loading and unloading the file system module

The vxfs file system module automatically loads on the first reference to a VxFS file system; this occurs when a user tries to mount a VxFS file system.

In some instances, you may find it efficient to load the file system module manually. For example, some larger class systems can have many dual interface I/O cards with multiple disk chains attached. The device interrogation process when such a system is rebooted can be very time consuming, so to avoid doing a reboot, use the modprobe command to load the vxfs module:

# **modprobe vxfs ; modprobe vxportal ; modprobe fdd** 

Do not use the insmod command to load the vxfs module as insmod does not examine the module configuration file /etc/modprobe.conf.

To determine if the modules successfully loaded, use the  $1 \text{ smod}$  command as shown here:

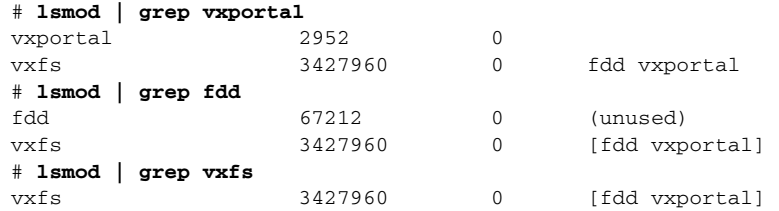

The first field in the output is the module name. You can unload the modules by entering:

```
# rmmod fdd

# rmmod vxportal
# rmmod vxfs
```
The rmmod command fails if there are any mounted VxFS file systems. To determine if any VxFS file systems are mounted, enter:

# **df -T** | **grep vxfs** 

# Chapter

# <span id="page-30-0"></span>Installing Veritas Storage Foundation Basic

Topics covered in this chapter include:

- "About Veritas Storage Foundation Basic"
- ["Installing Veritas Storage Foundation Basic"](#page-34-0)
- ["Upgrading Veritas Storage Foundation Basic"](#page-37-0)
- "Uninstalling Veritas Storage Foundation Basic"

This chapter describes how to install, upgrade, and uninstall the Veritas Storage Foundation Basic software.

Storage Foundation Basic is a special offering that is available on a separate Storage Foundation Basic disc or downloadable from the Symantec website. Storage Foundation Basic is not part of the Storage Foundation and High Availability Solutions product suite. For complete information on ordering this product, licensing, and technical support, visit:

<http://www.symantec.com/sfbasic>

# <span id="page-31-0"></span>About Veritas Storage Foundation Basic

The Storage Foundation Basic software contains the same features as Storage Foundation Standard software, but you will receive messages on the system console if you exceed the following soft limitations of the license:

- Maximum of 4 VxVM volumes
- Maximum of 4 VxFS file systems
- Maximum server capacity of 2 CPU sockets

For a product overview on Storage Foundation Basic, see the Veritas Storage Foundation and High Availability Solutions Getting Started Guide.

## <span id="page-31-1"></span>Storage Foundation Basic technical support

Technical support is self-service only, available from the Veritas Support website. You can purchase additional support corresponding to the terms of the Storage Foundation Basic license. To access the self-service knowledge base, go to:

#### <http://support.veritas.com>

When contacting Support with questions relating to Storage Foundation Basic, be prepared to provide your product license key. You can determine your currently installed license by running the Veritas license report utility as shown in the following example:

```
# /opt/VRTS/bin/vxlicrep
License Key = XXXX-XXXX-XXXX-XXXX-XXXX-XXXX-XXX
Product Name = Veritas Storage Foundation Basic
```
The Storage Foundation Basic license key is installed automatically by the Veritas product installer.

## <span id="page-31-2"></span>Storage Foundation Basic system requirements

### Dependencies

Veritas Storage Foundation Basic can be installed on an IBM System p (ppc64) system running Red Hat Enterprise Linux 4 (RHEL 4) with Update 3 or 4, or SUSE Linux Enterprise Server 9 (SLES 9) with SP3. Later updates of RHEL4 are supported provided that Red Hat maintains kernel application binary interface (kABI) compatibility. Installing this product on any other Linux release will fail. If necessary, upgrade Linux before you install the Veritas products.

See ["Supported Linux operating systems" on page 9](#page-8-2).

### Disk space

The product installation script automatically checks that sufficient disk space is available. However, before installing the Veritas Storage Foundation Basic software, you may wish to confirm that there is sufficient disk space in the file systems on the target systems.

The following table shows the approximate disk space used by all the Storage Foundation Basic software packages:

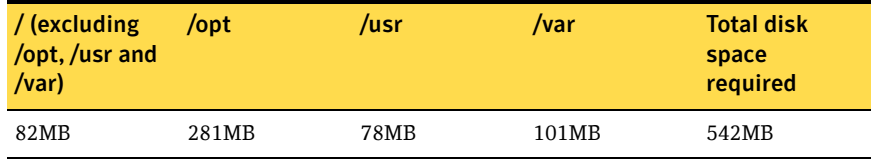

The following table describes each package:

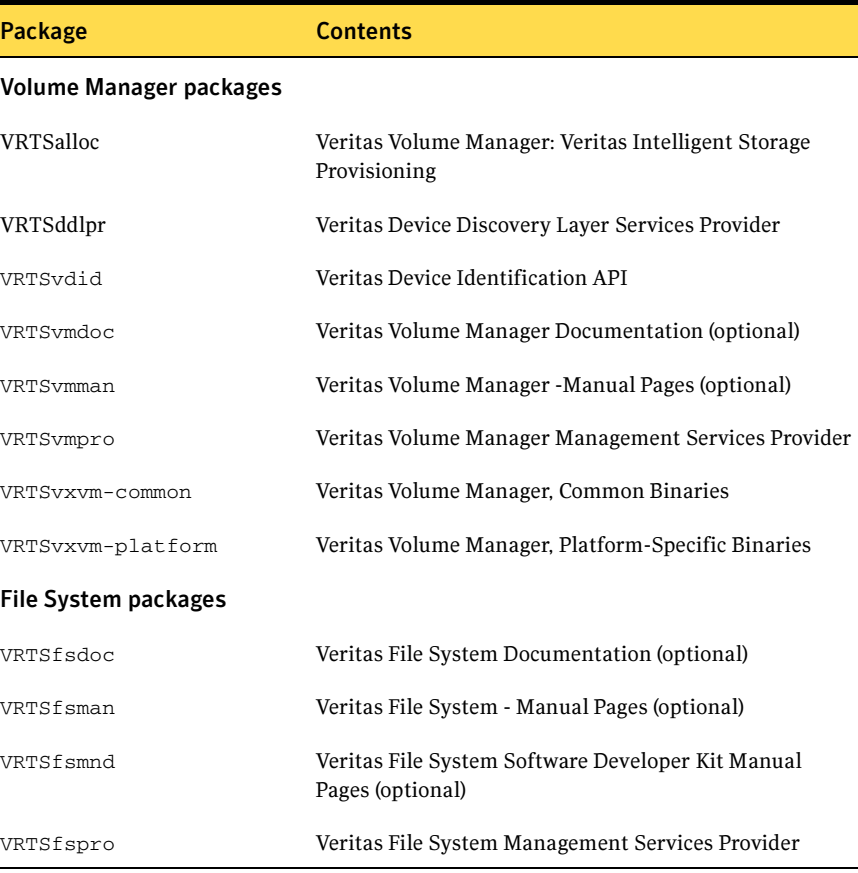

#### 34 Installing Veritas Storage Foundation Basic About Veritas Storage Foundation Basic

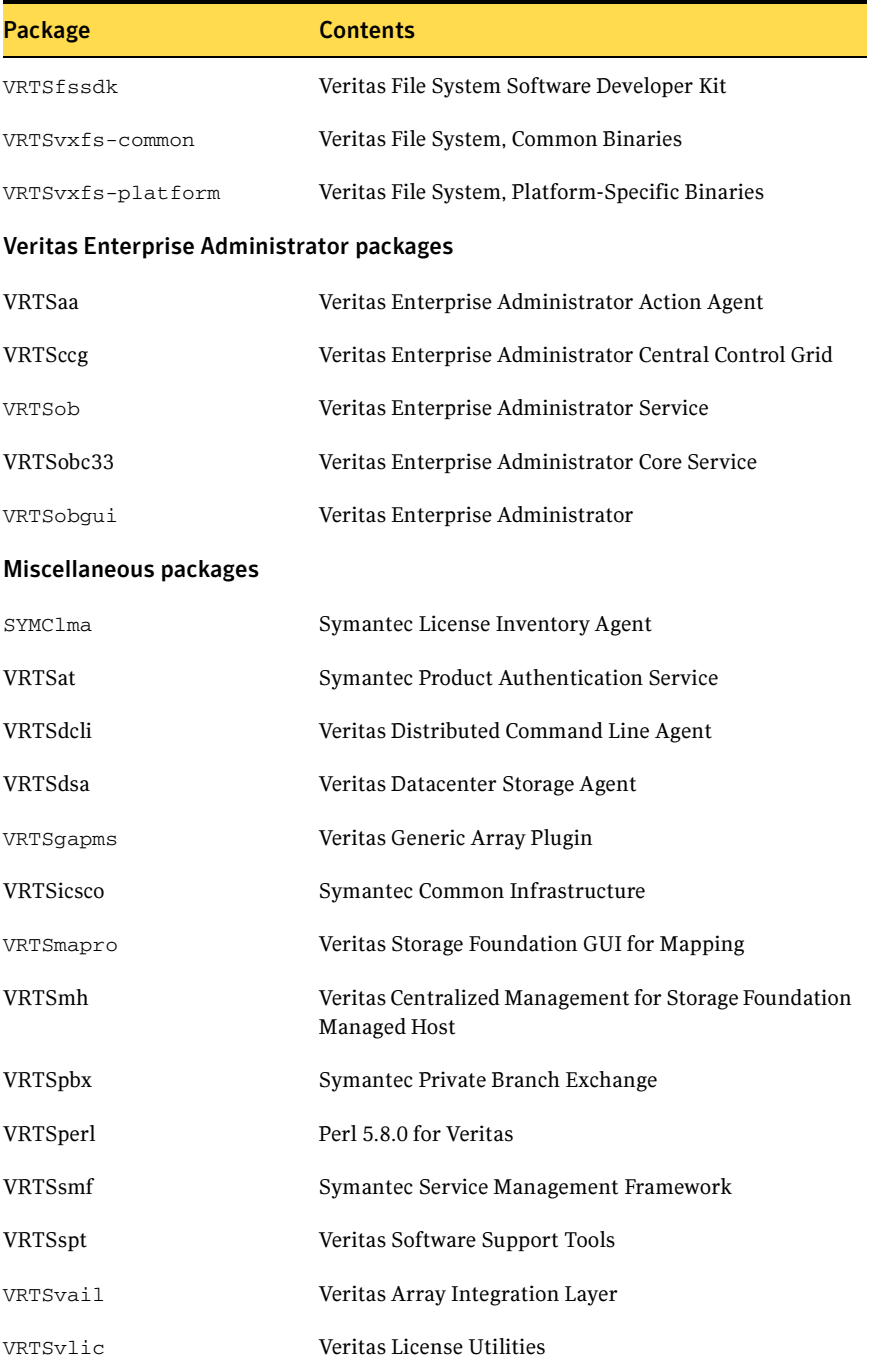

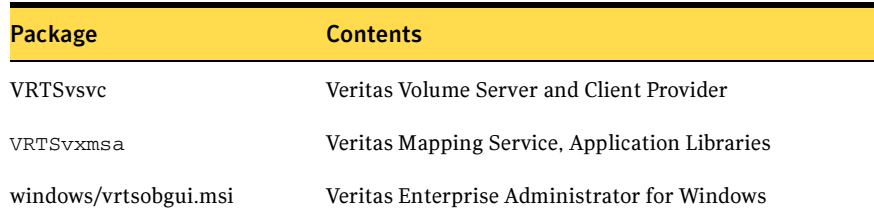

## <span id="page-34-0"></span>Installing Veritas Storage Foundation Basic

This section describes how to install Veritas Storage Foundation Basic.

Note: The Storage Foundation Basic license key is automatically installed by the Veritas product installer.

SF Basic systems can be administered with the Storage Foundation Management Server.

[See "Preinstallation instructions" on page 7.](#page-6-1)

#### To install Veritas Storage Foundation Basic

1 If you are installing from the Veritas Storage Foundation Basic disc, insert the disc into your system's DVD-ROM drive, and mount the disc on a suitable mount point, for example:

# **mount -o ro /dev/cdrom /mnt/cdrom** 

2 Move to the top-level directory on the mounted disc, or in the extracted download, for example:

# **cd /mnt/cdrom** 

3 From this directory, type the following command if you are installing on the local system only, or if you are using the secure shell (SSH) utilities to install on remote systems:

# **./installer**  If you are using the remote shell (RSH) utilities to install on remote systems, additionally specify the -rsh option:

# **./installer -rsh** 

The sample installation assumes that SSH is being used.

4 At the product status page, enter **I** for the product installer and press Return. The product installation begins.

> Enter the system names separated by spaces on which to install SF: **host1 host2**

5 Enter the system names on which the software is to be installed. The script performs an initial check on each system, installs the licensing packages, and displays the packages that will be installed. You are prompted to press Return to page through the list of packages.

> It is optional to configure SF Basic now. If you choose to configure SF Basic later, you can either do so manually or run the installsf -configure command.

Are you ready to configure SF Basic?  $[y,n,q,?)$  (y)

**6** Press **Return** to continue installing the packages and to configure the software.

Installation completed successfully on all systems

The enclosure-based naming scheme is a feature of Volume Manager. It allows one to reference disks using a symbolic name that is more meaningful than the operating system's normal device access name. This symbolic name is typically derived from the array name.

Do you want to set up the enclosure-based naming scheme? [y,n,q,?] (n)

#### 7 Enter y or enclosure-based naming scheme, or n to use.

Volume Manager default disk group configuration:

Many Volume Manager commands affect the contents or configuration of a disk group. Such commands require that the user specify a disk group. This is accomplished by using the -g option of a command or setting the VXVM\_DEFAULTDG environment variable. An alternative to these two methods is to configure the default disk group of a system.

Do you want to set up a default disk group for each system? [y,n,q,?] (y)

#### **8** Press **Return** to set up the default disk group for each system. You are prompted to specify one disk group name for all eligible systems.

Will you specify one disk group name for all eligible systems? [y,n,q,?] (y)

**9** Press **Return** to specify a disk group name for all eligible systems.

Specify a default disk group name for system host1. [?] **sfbdg** 

10 Enter the name of the default disk group for each system.

Is this correct?  $[y,n,q]$   $(y)$ 

- 11 Press Return to confirm the name of the default disk group.
- 12 If you are prompted to configure Veritas FlashSnap™ Agent for Symmetrix (VxFAS), follow the instructions to configure or unconfigure VxFAS, or skip this step.

Verify the install systems Fully Qualified Hostnames.

Querying fully qualified domain name of host "host1" ... ok

Is the fully qualified hostname of system "host1" = "host1.your.domain.name"? [y,n,q] (y)

- 13 Press **Return** to confirm the fully qualified host name of each system.
- 14 The next phase of the configuration procedure consists of setting up a centrally managed host:

Enable Centralized Management? [y,n,q] If you select to enable centralized management, you are asked a series of questions relating to the configuration of the Storage Foundation Management Server.

15 Finally, you are asked whether you want to start the Storage Foundation processes on the target systems.

> Do you want to start Storage Foundation Basic processes now? [y,n,q] (y)

Press Return to start the Storage Foundation Basic processes.

Note: If you attempt to install the Veritas software on an unsupported kernel, an error such as the following is displayed when an attempt is made to start the modules:

ERROR: No appropriate modules found. Error in loading module "vxdmp".

This message is also listed in the log file, /etc/vx/.cpi\_vm\_rpm\_msg. You must upgrade your system to a supported kernel version.

16 A message displays notifying you of a successful installation and the locations of the /opt/VRTS/install files.

> Installation log files, summary file, and response file are saved at:

/opt/VRTS/install/logs/installsf-xSY2LZ

Note: Do not remove the log files until the Veritas products are working properly on your system. Technical Support will need these log files for debugging purposes. See ["Storage Foundation Basic technical support" on](#page-31-1)  [page 32](#page-31-1).

# <span id="page-37-0"></span>Upgrading Veritas Storage Foundation Basic

This section describes how to upgrade Veritas Storage Foundation Basic to a full version of Veritas Storage Foundation.

Note: If you upgrade Storage Foundation Basic to any other product, contact Veritas Sales for product information.

## <span id="page-37-1"></span>Planning the upgrade

Complete the following tasks in advance of upgrading:

- Ensure that you have created a valid backup.
- Review the Veritas Storage Foundation Release Notes for any late-breaking information on upgrading your system.
- Be sure that the administrator doing the upgrade has root access and a working knowledge of Linux operating system administration.
- Schedule sufficient outage time for the upgrade.

To determine which version of Storage Foundation is installed on your system, run the vxlicrep command.

## Upgrade paths

The upgrade paths for Veritas Storage Foundation Basic are:

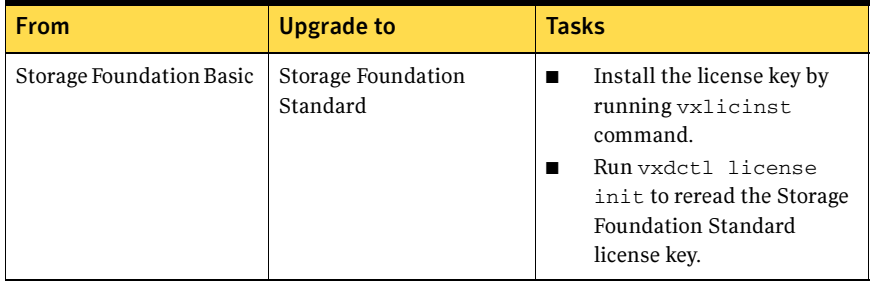

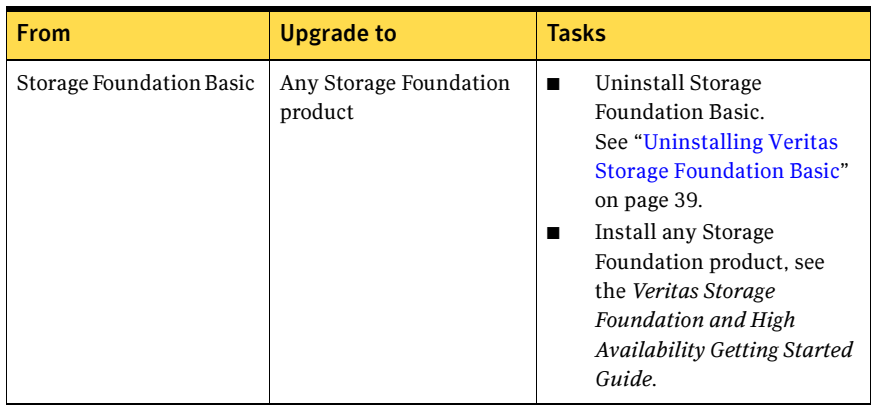

# <span id="page-38-0"></span>Uninstalling Veritas Storage Foundation Basic

This section describes how to uninstall Veritas Storage Foundation Basic.

#### To uninstall Veritas Storage Foundation Basic

- 1 Move all of your data off any VxVM volumes or VxFS file systems that you have created. Unmount all VxFS file systems, and stop any applications that may be accessing VxVM volumes.
- 2 Change directory to /opt/VRTS/install, and run the uninstallsf program.
	- # **cd /opt/VRTS/install** # **./uninstallsf**

Enter the system names separated by spaces on which to uninstall SF: **host1 host2**

3 Enter the system names on which the software is installed. You are prompted to press **Return** to continue.

Press [Return] to continue:

**4** Press Return to continue. You are prompted to uninstall the Storage Foundation Basic packages.

```
uninstallsf is now ready to uninstall SF.
All SF processes that are currently running must be stopped.
Are you sure you want to uninstall SF packages? [y,n,q] (y)
```
5 Enter y to uninstall the Storage Foundation Basic packages. You are prompted to press Return to continue.

> Storage Foundation Basic package uninstall completed successfully.

Press [Return] to continue:

Press Return to continue after the Storage Foundation Basic package uninstall completed successfully.

Uninstall completed successfully on all systems Uninstallation log files, summary file, and response file are saved at:

/opt/VRTS/install/logs/uninstallsf-7TdmtZ

NOTICE: As part of the uninstallation process on Linux, the current configuration of VxVM was saved in the directory /VXVM-CFG-BAK. This configuration may be used in a future installation of VxVM. If you do not plan to reuse it, you may manually remove this subdirectory.

It is suggested that you archive the saved files for review in the event that they are needed at a future date.

Chapter

# <span id="page-40-0"></span>Uninstalling the Veritas Storage Foundation software

This chapter covers steps to uninstall Veritas Storage Foundation. Topics include:

- ["Shutting down cluster operations" on page 42](#page-41-0)
- "Removing rootability" on page 42
- ["Removing VxFS file systems" on page 43](#page-42-0)
- *"Moving volumes to disk partitions"* on page 43
- ["Uninstalling Veritas Storage Foundation packages" on page 45](#page-44-0)
- ["Removing license files \(Optional\)" on page 46](#page-45-0)
- ["Removing the VEA client from a Windows system" on page 46](#page-45-1)

Note: Only users with superuser privileges can uninstall Veritas Storage Foundation.

Caution: Failure to follow the instructions in the following sections may result in unexpected behavior.

# <span id="page-41-0"></span>Shutting down cluster operations

If the systems are running as an HA cluster, you have to take all service groups offline and shutdown VCS.

To take all service groups offline and shutdown VCS

- Use the hastop command as follows:
	- # **/opt/VRTSvcs/bin/hastop -all**

Note: Do not use the -force option when executing hastop. This will leave all service groups online and shut down VCS, causing undesired results during uninstallation of the packages.

## <span id="page-41-1"></span>Removing rootability

Note: Perform this procedure if you configured rootability by encapsulating the root disk.

#### To remove rootability

1 Check if the system's root disk is under VxVM control by running this command:

# **df -v /** 

The root disk is under VxVM control if /dev/vx/dsk/rootvol is listed as being mounted as the root  $\left($  /) file system. If so, unmirror and unencapsulate the root disk as described in the following steps:

2 Use the  $v_{\text{xplex}}$  command to remove all the plexes of the volumes  $\text{rootvol}$ , swapvol, usr, var, opt and home that are on disks other than the root disk. For example, the following command removes the plexes mirrootvol-01, and mirswapvol-01 that are configured on a disk other than the root disk:

# **vxplex -o rm dis mirrootvol-01 mirswapvol-01** 

Caution: Do not remove the plexes that correspond to the original root disk partitions.

3 Enter the following command to convert all the encapsulated volumes in the root disk back to being accessible directly through disk partitions instead of through volume devices:

# **/etc/vx/bin/vxunroot** 

Following the removal of encapsulation, the system is rebooted from the unencapsulated root disk.

## <span id="page-42-0"></span>Removing VxFS file systems

The VxFS package cannot be removed if there are any mounted VxFS file systems. Unmount all VxFS file systems before removing the package. After you remove the VxFS package, VxFS file systems are not mountable or accessible until another VxFS package is installed. It is advisable to back up VxFS file systems before installing a new VxFS package. If VxFS will not be installed again, all VxFS file systems must be converted to a new file system type.

#### To remove VxFS file systems

1 Check if any VxFS file systems or Storage Checkpoints are mounted:

# **df -T** | **grep vxfs** 

- 2 Make backups of all data on the file systems that you wish to preserve, or recreate them as non-VxFS file systems on non-VxVM volumes or partitions.
- 3 Unmount all Storage Checkpoints and file systems:

# **umount /checkpoint\_name**  # **umount /filesystem** 

4 Comment out or remove any VxFS file system entries from the  $/etc/fstab$ file.

## <span id="page-42-1"></span>Moving volumes to disk partitions

All volumes must be moved to disk partitions. This can be done using one of these procedures:

- Back up the system fully onto tape and then recover from it.
- Back up each file system individually and then recover them all after creating new file systems on disk partitions.
- Use VxVM to move volumes incrementally onto disk partitions as described in the following section.

## <span id="page-42-2"></span>Moving volumes onto disk partitions using VxVM

#### To move volumes onto disk partitions

1 Evacuate disks using the vxdiskadm program, VEA, or the vxevac script. You should consider the amount of target disk space required for this before you begin.

Evacuation moves subdisks from the specified disks to target disks. The evacuated disks provide the initial free disk space for volumes to be moved to disk partitions.

2 Remove the evacuated disks from VERITAS Volume Manager control using the following commands:

```
# vxdg -g diskgroup rmdisk disk _media_name

# vxdisk rm disk_access_name
```
- 3 Decide which volume to move first. If the volume to be moved is mounted. unmount it.
- 4 If the volume is being used as a raw partition for database applications, make sure that the application is not updating the volume and that data on the volume is synced.
- 5 Create a partition on free disk space of the same size as the volume. If there is not enough free space for the partition, a new disk must be added to the system for the first volume removed. Subsequent volumes can use the free space generated by the removal of this volume.
- 6 Copy the data on the volume onto the newly created disk partition using a command similar to the following:

# **dd if=/dev/vx/dsk/diskgroup/lhome of=/dev/sdb2**  where sdb is the disk outside of VERITAS Volume Manager and 2 is the newly created partition on that disk.

- 7 Replace the entry for that volume (if present) in /etc/fstab with an entry for the newly created partition.
- 8 Mount the disk partition if the corresponding volume was previously mounted.
- 9 Stop the volume and remove it from VERITAS Volume Manager using the following commands:

# **vxvol -g diskgroup -f stop volume\_name**  # **vxedit -g diskgroup -rf rm volume\_name** 

10 Remove any disks that have become free (have no subdisks defined on them) by removing volumes from VERITAS Volume Manager control. To check if there are still some subdisks remaining on a particular disk, use the following command:

```
# vxprint -F "%sdnum" disk_media_name
```
11 If the output is not 0, there are still some subdisks on this disk that must be subsequently removed. If the output is 0, remove the disk from VERITAS Volume Manager control using the following commands:

```
# vxdg -g diskgroup rmdisk disk _media_name

# vxdisk rm disk_access_name
```
- 12 The free space now created can be used for adding the data in the next volume to be removed.
- 13 After all volumes have been converted into disk partitions successfully, reboot the system. After the reboot, none of the volumes should be open. To verify that none of the volumes are open, use the following command: # **vxprint -Aht -e v\_open**
- 14 If any volumes remain open, repeat the steps listed above.

## <span id="page-44-0"></span>Uninstalling Veritas Storage Foundation packages

Note: To remove packages from remote systems, configure ssh or rsh.

Not all packages may be installed on your system depending on the choices that you made when you installed the software.

[See "Prerequisites for remote and cluster installation and uninstallation" on](#page-10-4)  [page 11.](#page-10-4)

#### To shut down and remove the installed Veritas Storage Foundation packages

1 If you are uninstalling Veritas Storage Foundation for DB2 or Veritas Storage Foundation for Oracle, stop the repository database and unmount the repository volume.

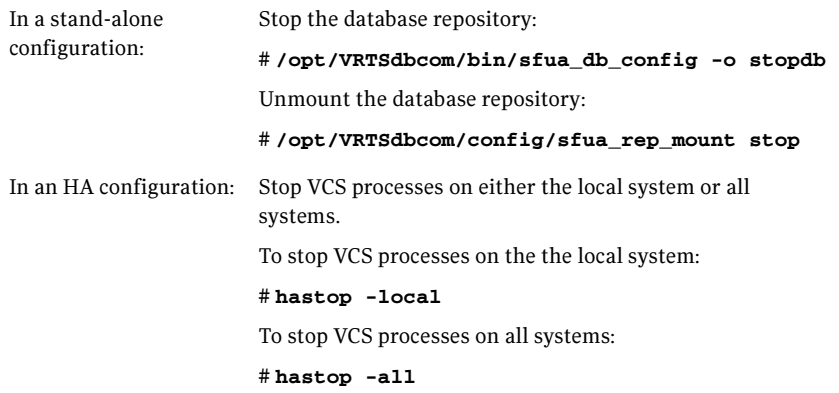

2 Move to the /opt/VRTS/install directory and run the uninstall script. # **cd /opt/VRTS/install** 

For Veritas Storage Foundation

```
# ./uninstallsf
```
For Veritas Storage Foundation for DB2

```
# ./uninstallsfdb2
```
For Veritas Storage Foundation for Oracle

# **./uninstallsfora** 

# <span id="page-45-0"></span>Removing license files (Optional)

#### To remove the VERITAS license files

1 To see what license key files you have installed on a system, enter:

```
# /sbin/vxlicrep
```
The output lists the license keys and information about their respective products.

2 Go to the directory containing the license key files and list them:

```
# cd /etc/vx/licenses/lic

# ls -a
```
3 Using the output from step 1, identify and delete unwanted key files listed in step 2. Unwanted keys may be deleted by removing the license key file.

# <span id="page-45-1"></span>Removing the VEA client from a Windows system

To uninstall the VEA client from a Windows system

- 1 Log in as administrator.
- 2 Select Start > Settings > Control Panel.
- 3 Double-click **Add/Remove Programs** to display a list of installed products.
- 4 Select Veritas Enterprise Administrator from the list, and click the Remove button.
- 5 Click Yes when a dialog box appears asking you to confirm the removal.

# **Appendix**

# <span id="page-46-0"></span>Installation script options

If you choose to install using the product installation script or if you obtained a Veritas product from an electronic download site, which does not include the product installer, you have several script options.

Use the table to determine which installation script to use:

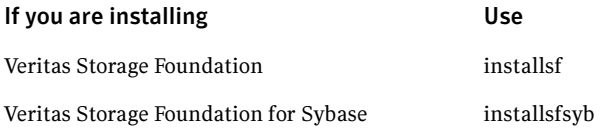

To use the installation script, enter the script name at the prompt. For example, to install Veritas Storage Foundation, type **./installsf** at the prompt.

The following options apply to all Veritas Storage Foundation products.

# <span id="page-46-1"></span>Installation Script Options

The following options are available when using the product installation script. For an initial install or upgrade, options are not usually required.

Table A-1 Available command line options

| <b>Command Line Option</b> | <b>Function</b>                                                                                                    |
|----------------------------|----------------------------------------------------------------------------------------------------|
| system1 system2            | Specifies the systems on which to run the installation<br>options. A system name is required for all options. If<br>not specified, the command prompts for a system<br>name. |
| -configure                 | Configures the product after installing using the<br>-installonly option.                                                                                                    |

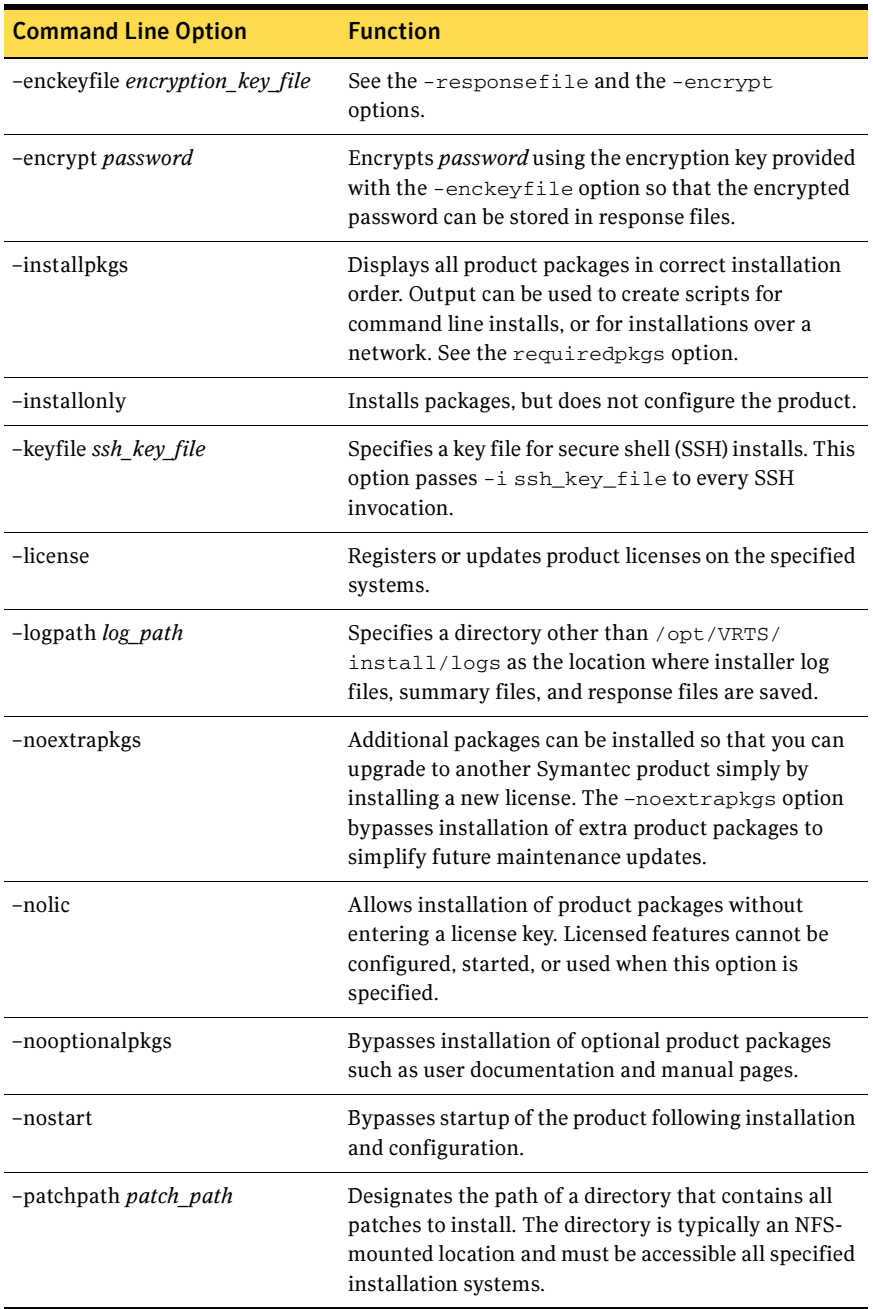

### Table A-1 Available command line options

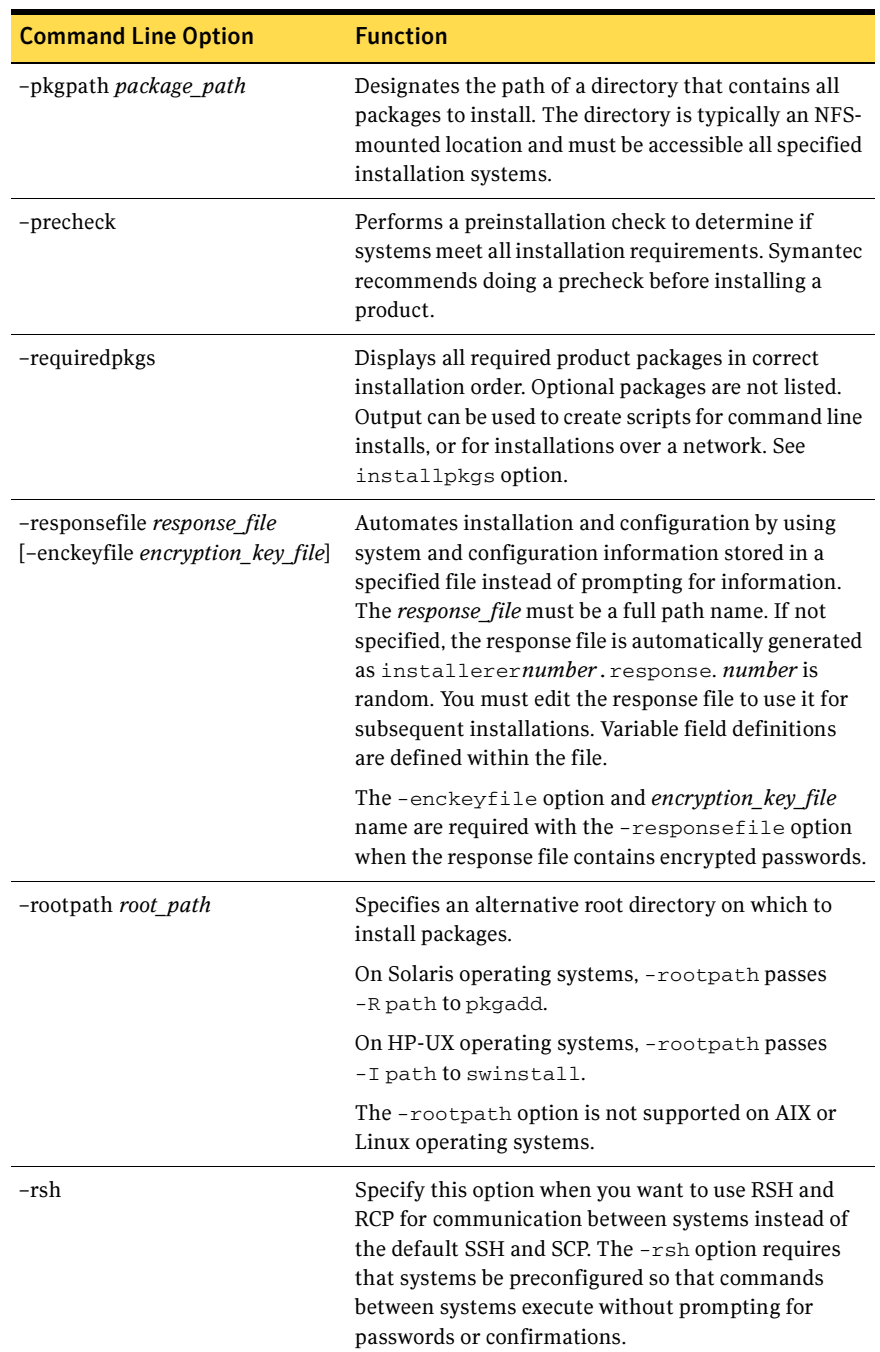

### Table A-1 Available command line options

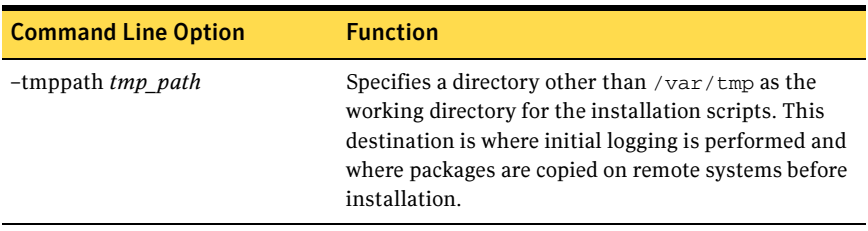

### Table A-1 Available command line options

# Appendix

# <span id="page-50-0"></span>Veritas Storage Foundation install packages

This appendix contains the following topics:

■ ["Veritas Storage Foundation install packages" on page 51](#page-50-1)

# <span id="page-50-1"></span>Veritas Storage Foundation install packages

[Table B-1](#page-50-2) shows the package name and contents for each English language package for

- Veritas Storage Foundation
- Veritas Storage Foundation for Sybase

<span id="page-50-2"></span>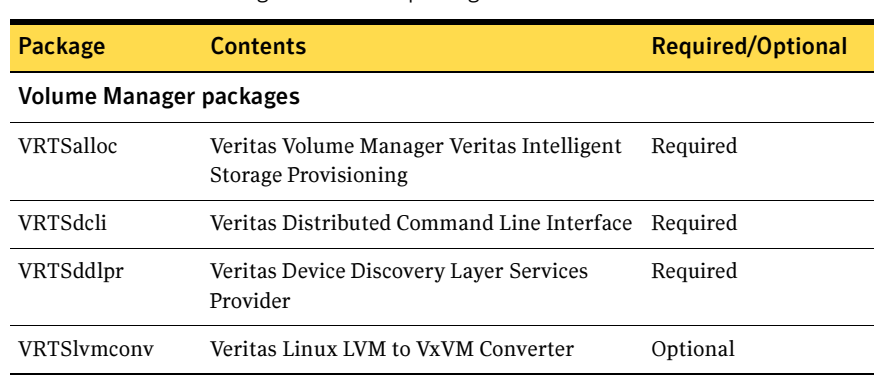

52 Veritas Storage Foundation install packages Veritas Storage Foundation install packages

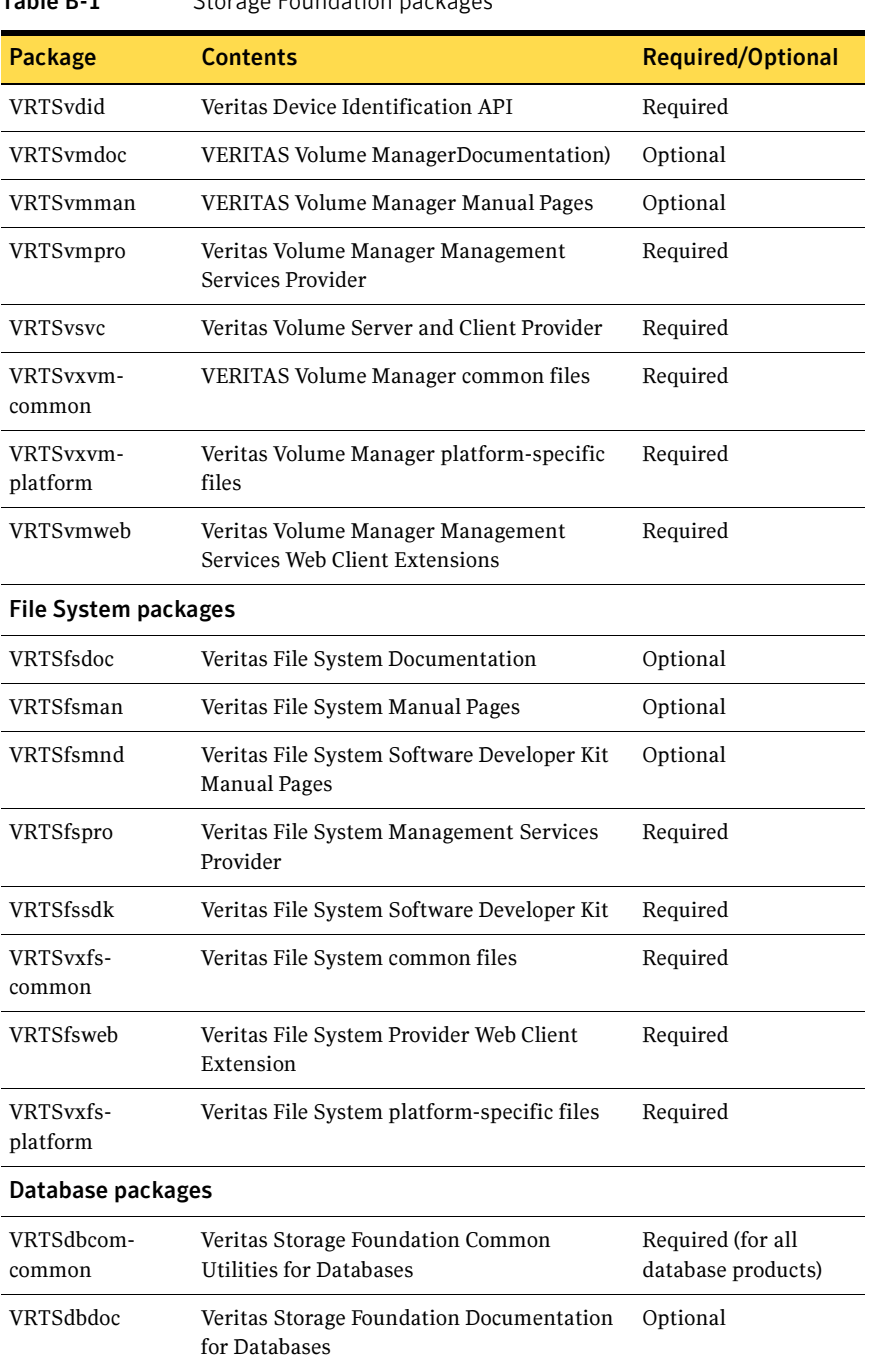

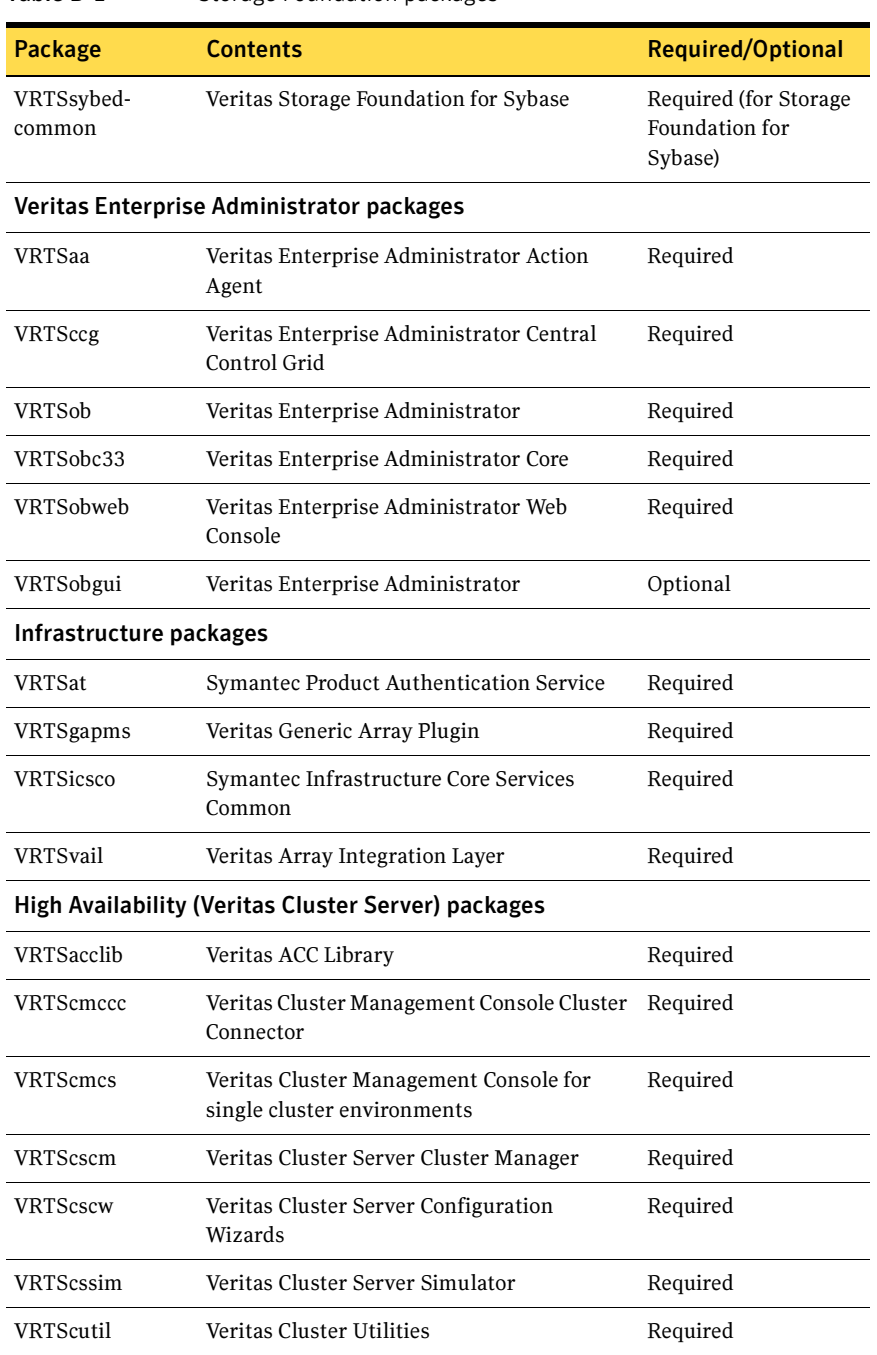

#### 54 Veritas Storage Foundation install packages Veritas Storage Foundation install packages

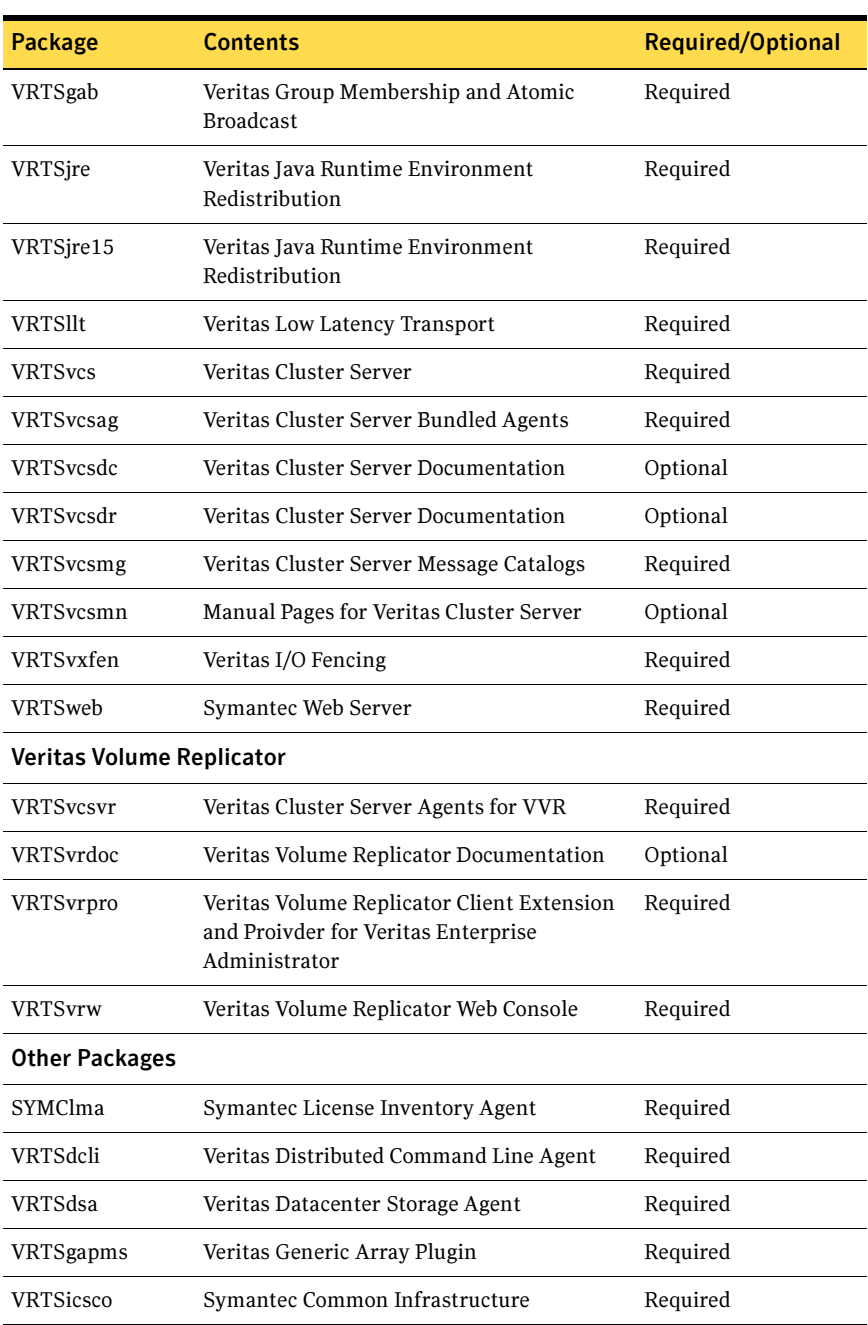

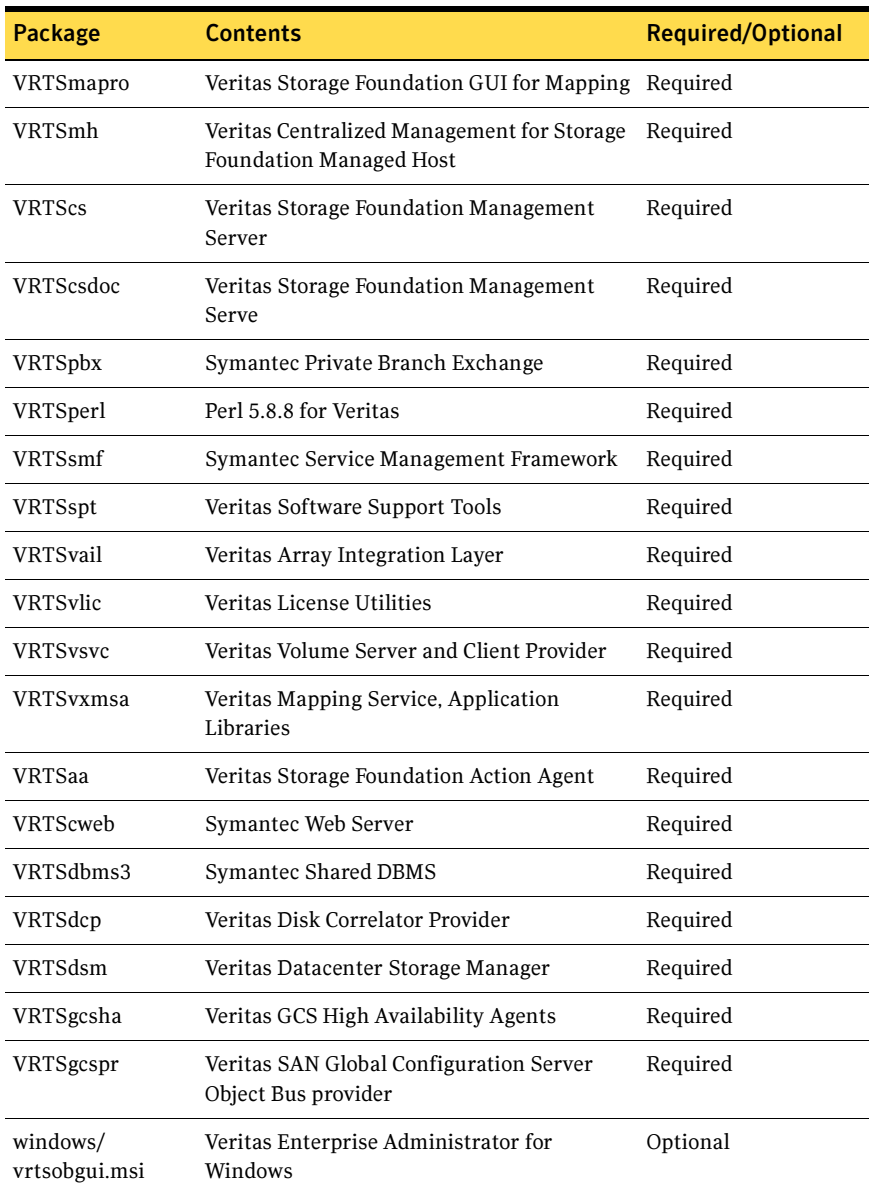

56 Veritas Storage Foundation install packages Veritas Storage Foundation install packages

# Appendix

# <span id="page-56-0"></span>Configuring the Symantec License Inventory Agent

This appendix includes the following topics:

- ["About the Symantec License Inventory Manager" on page 58](#page-57-0)
- **When the Symantec License Inventory Agent is installed"** on page 59
- ["When the server and access points are installed" on page 59](#page-58-1)
- ["What you can do with the agent after it is installed" on page 59](#page-58-2)
- ["How to remove the agent" on page 60](#page-59-0)
- "How to order the Symantec License Inventory Manager license and media kit" on page 61

The Symantec License Inventory Manager installation disc is available separately. For information on how to order the full product, see ["How to order](#page-60-0)  [the Symantec License Inventory Manager license and media kit" on page 61](#page-60-0). The installation media provides online documentation with details on all topics discussed in this appendix.

Read the following Technical Support TechNote for the latest information on updates, patches, and software issues regarding this product:

#### [http://support.veritas.com/docs/282183](http://support.veritas.com/docs/282183/)

You can also download the Symantec License Inventory Agent 4.1 Release Notes, from this website.

# <span id="page-57-0"></span>About the Symantec License Inventory Manager

The Symantec License Inventory Manager (license inventory manager) is an enterprise asset management tracking tool that inventories Symantec Information Availability products in your network and consolidates critical information on the deployment of these products to facilitate license management and compliance tracking. Using the information provided by the license inventory manager, you can:

- Determine all the Symantec software products and licenses being used in your enterprise
- Achieve easier license self-compliance management
- Know your Enterprise License Agreement deployment status
- Reduce administrative overhead for managing license compliance
- Renew support and maintenance based on the licenses you have deployed
- Gain more control over your Symantec software usage
- Manage department chargebacks based on actual software usage
- Use more flexible licensing and pricing models
- Exploit detailed deployment data to perform return on investment analyses for purchased software

The license inventory manager is a three-tiered system that consists of a server tier, access point tier, and an agent tier. The server tier is the Symantec License Inventory Server, which consolidates and stores information that it gathers from the agents and access points.

The optional access point tier includes Symantec License Inventory Access Points and serves as a consolidation layer between the agents and server.

The agent tier includes Symantec License Inventory Agents, which are deployed on individual hosts in a network. Each agent gathers product information on the supported Symantec products that are installed on the agent's host, then sends the information to an access point or the server.

# <span id="page-58-0"></span>When the Symantec License Inventory Agent is installed

The Symantec product installer installs or upgrades the agent on the host with the Symantec product. The agent is installed in the following directory: /opt/SYMClma

The agent is installed with a default configuration that minimizes its impact on a running system. The minimum configuration prevents remote communication with the agent to keep its data and interfaces secure.

## <span id="page-58-1"></span>When the server and access points are installed

The server and access points are not installed automatically. If you want to use the Symantec License Inventory Manager, you must manually install the server and, optionally, the access points. After you install the server and access points, the agents can gather information and you can create inventory reports.

You can install the server and access points from the Symantec License Inventory Manager installation disc.

## <span id="page-58-2"></span>What you can do with the agent after it is installed

If you are already participating in a Symantec sales program that requires the use of the agent, or if you want to order and deploy the Symantec License Inventory Manager, you can use the agent to track Symantec products on the systems on which it was installed. To use the agent, however, you must manually configure it to enable remote communication between the agent and its server or access point.

Complete instructions for reconfiguring the agent are provided in the Symantec License Inventory Manager 4.1 Release Notes. You can download this document from the following website:

[http://support.veritas.com/docs/282183](http://support.veritas.com/docs/282183/) 

# <span id="page-59-0"></span>How to remove the agent

If you do not want to use the Symantec License Inventory Manager, you can remove the agent using the operating system package removal commands to remove the agent packages, which include SYMClma and VRTSsmf.

The server and access point also use the VRTSsmf package. If the server or access point is installed on this host with the agent, you can remove the SYMClma package, but not the VRTSsmf package. If neither the server nor the access point is installed on this host, you can remove both the SYMClma and VRTSsmf packages.

If you remove both packages, remove the SYMClma package first.

[Table C-1](#page-59-1) lists the commands required to remove these packages on the supported platforms.

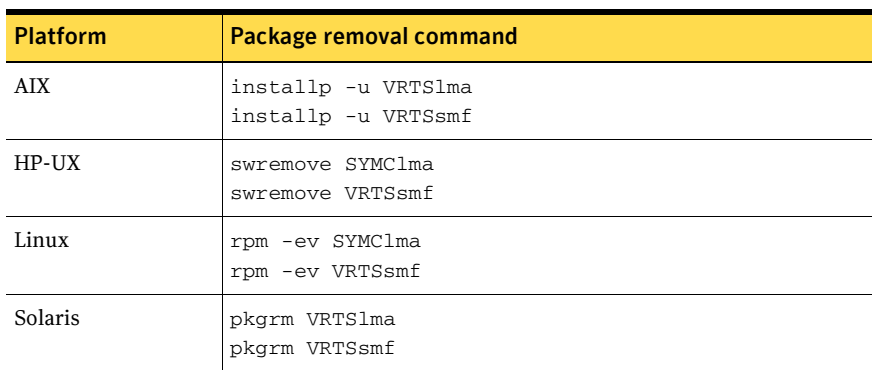

<span id="page-59-1"></span>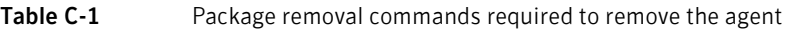

Later, you can reinstall the agent with the Symantec License Inventory Manager installation disc. This disc is available in the Symantec License Inventory Manager kit.

# <span id="page-60-0"></span>How to order the Symantec License Inventory Manager license and media kit

To order a Symantec License Inventory Manager license and media kit, contact your Symantec sales representative.

The installation media provides online documentation for the Symantec License Inventory Manager. You can contact your sales representative to order printed copies of the documentation. The documents you can order include:

- Symantec License Inventory Manager Installation and Configuration Guide
- Symantec License Inventory Manager Administrator's Guide
- Symantec License Inventory Manager User's Guide

62 | Configuring the Symantec License Inventory Agent How to order the Symantec License Inventory Manager license and media kit